## Casio fx-100AU

## **Change to Statistics Mode**

Press (you will see SD at the top of the screen.)

Clear previous data:

Press SHIFT CLR 1 (ScI)

| Entering Data (single list of data point with each with frequency 1)                                        | Entering Data (from a frequency distribution)                                                                                                    |
|----------------------------------------------------------------------------------------------------|----------------------------------------------------------------------------------------------------|
| Press first data number.  Press .  You will see n=1.  Press second data number.  Press .  You will see n=2. | Press first data number.  Press (above)  Press the number in the frequency column.  Press .  You will see n = # (where # is the frequency).  Press second data number.  Press shift; (above,)                                                                       |
| Continue until you have entered all the data and have n = # where # is the total number of data points.     | Press the number in the frequency column.  Press  You will see n = # (where # will be the sum of the previous numbers in the frequency column and this number).  Continue until you have entered all the data and have n = # where # is the sum of the frequencies. |

## Calculating mean and standard deviation

Press the S-SUM 3 = (n above) = to see the number of total data points.

Press the S-VAR 1  $\blacksquare$  ( $\overline{x}$  above) to see the mean.

Press the SHIFT S-VAR 3  $\blacksquare$  (xon - 1 above) = to see the standard deviation.

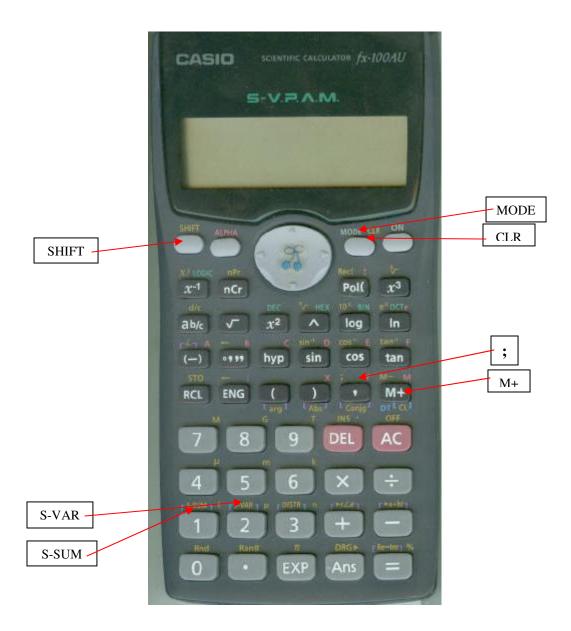